# **Joker.com FAQ**

#### **Table of Content**

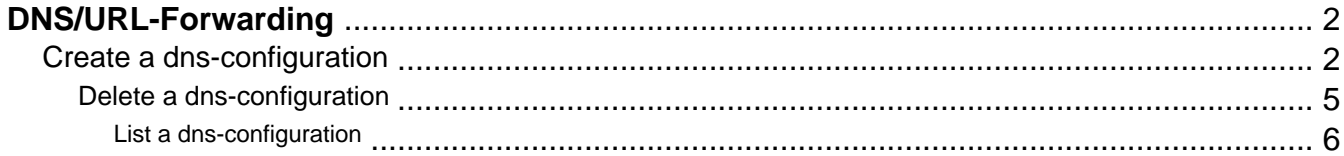

# **DNS/URL-Forwarding Create a dns-configuration**

<span id="page-1-0"></span>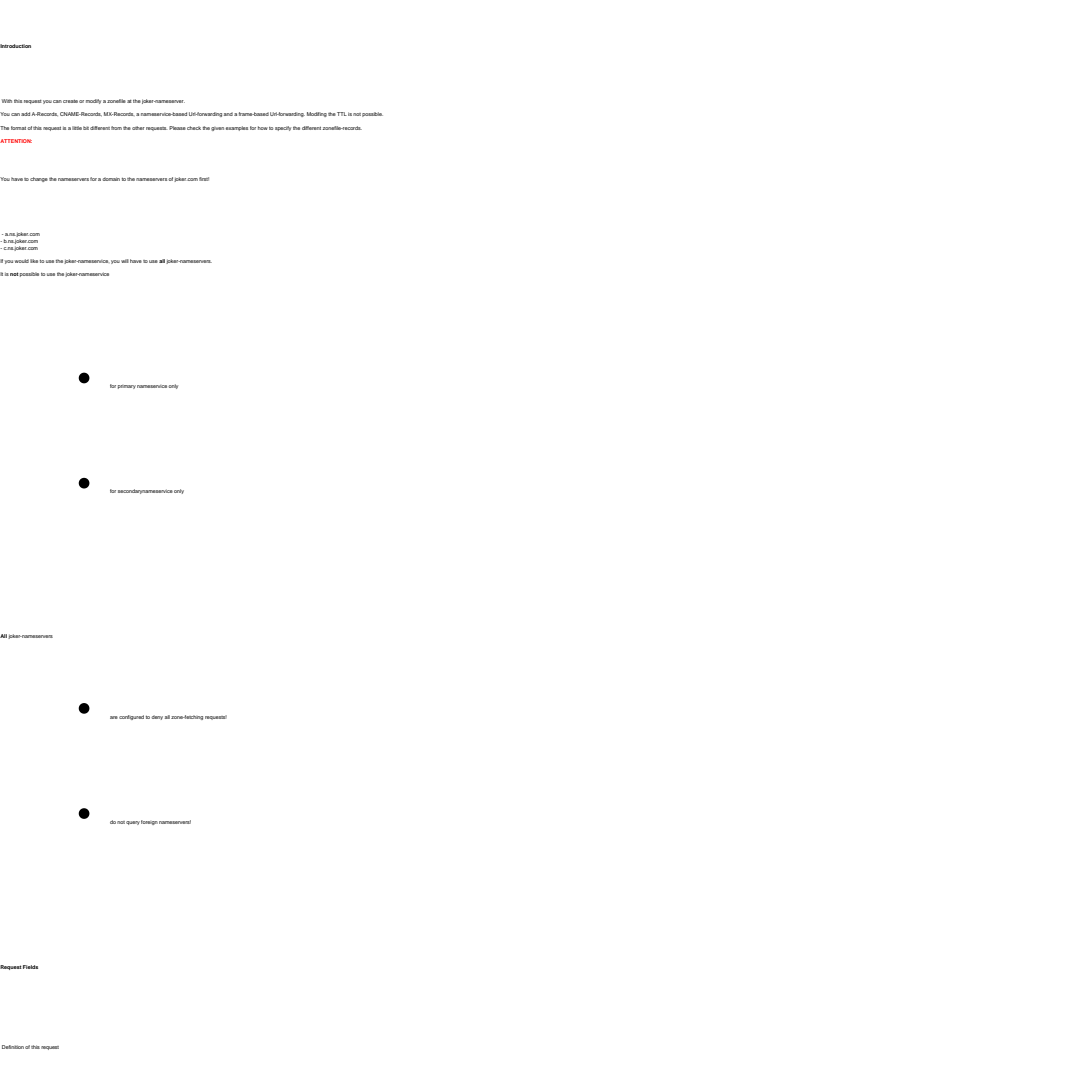

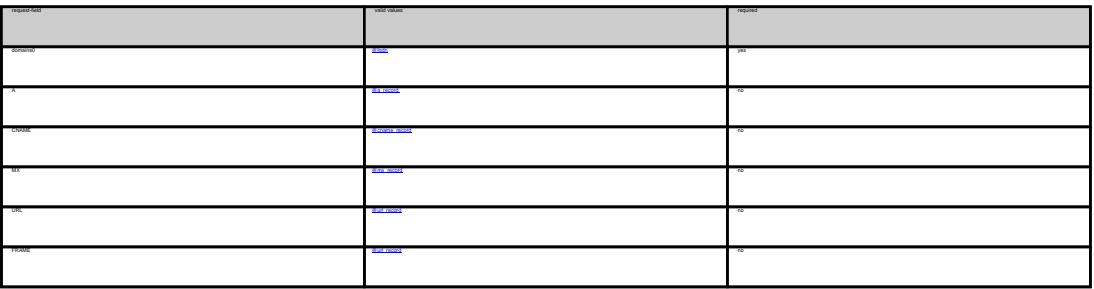

Example 1: **create dns-config** (without url-forwarding and without wildcard-matching)

subject: create dns-config [your reference id]

domains0:hansnose.net

A:www:194.33.110.19

# **DNS/URL-Forwarding**

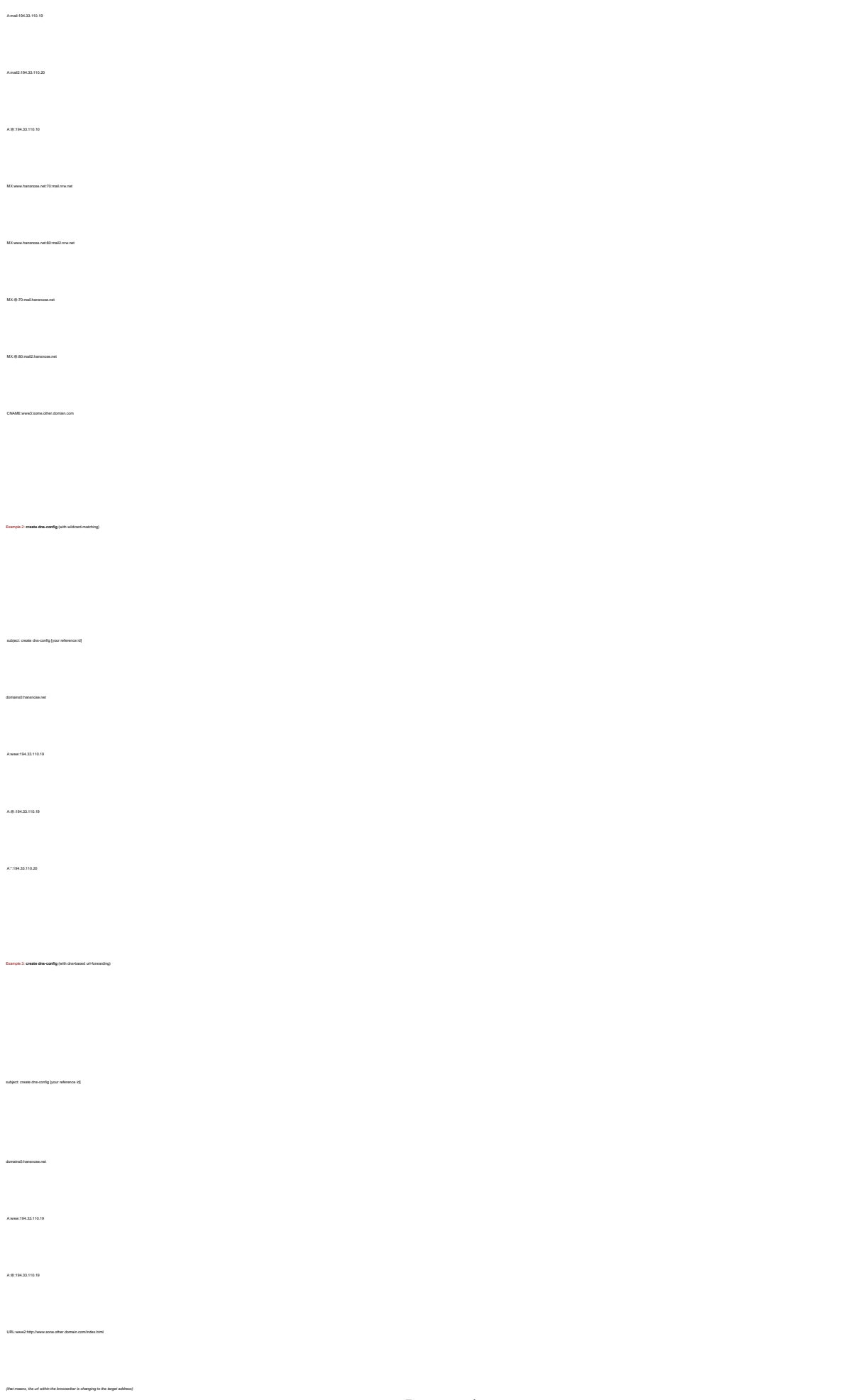

#### **DNS/URL-Forwarding**

 A:@:194.33.110.19 FRAME:www2:http://www.sone.other.domain.com/index.html (that means, the url within the browserbar is **not** changing to the target address)

Keywords: nameserver, records, zone, forwarding

Last update: 2011-08-11 15:37

Example 4: **create dns-config** (with frame**-**based url-forwarding)

subject: create dns-config [your reference id]

domains0:hansnose.net

A:www:194.33.110.19

### **DNS/URL-Forwarding Delete a dns-configuration**

<span id="page-4-0"></span> **Introduction** With this request you can delete a zonefile at the joker-nameserver.  **Request fields** mailsubject: delete dns-config [your reference id] request-field values request-field values request-field values request-field values request-field values required values of  $\alpha$ domains0 @for the contract of the contract of the contract of the contract of the contract of the contract of the contract of the contract of the contract of the contract of the contract of the contract of the contract of

Keywords: nameserver,dns-config,records, forwarding

Last update: 2011-08-11 15:37

Example 1: **delete dns-config**

subject: delete dns-config [your reference id]

### **DNS/URL-Forwarding List a dns-configuration**

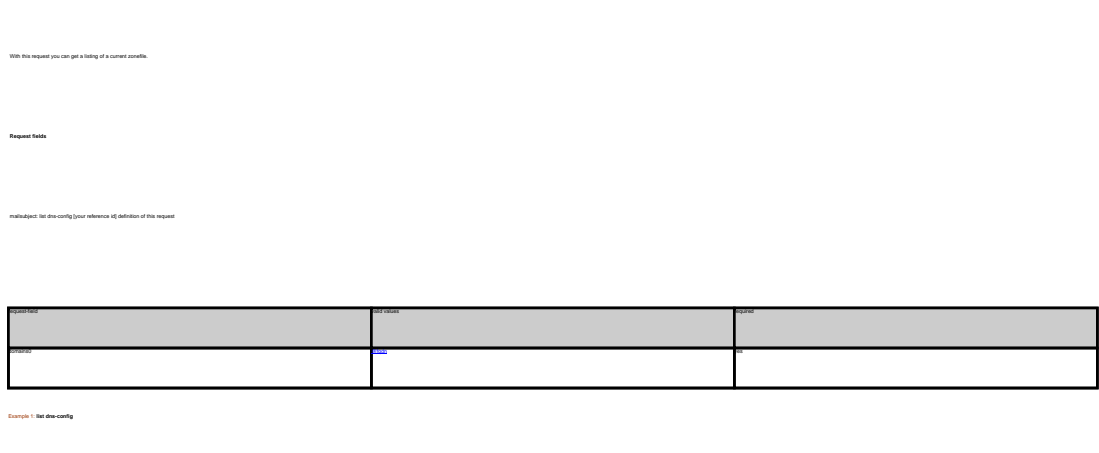

subject: list dns-config [your reference id] domains0:hansnose.net

<span id="page-5-0"></span> **Introduction**

Keywords: nameserver,dns-config,records, forwarding

Last update: 2011-08-11 15:38

# **DNS/URL-Forwarding**